# L'Application TousAntiCovid

Petite explication de texte pour tirer le meilleur profit de cette application !!!

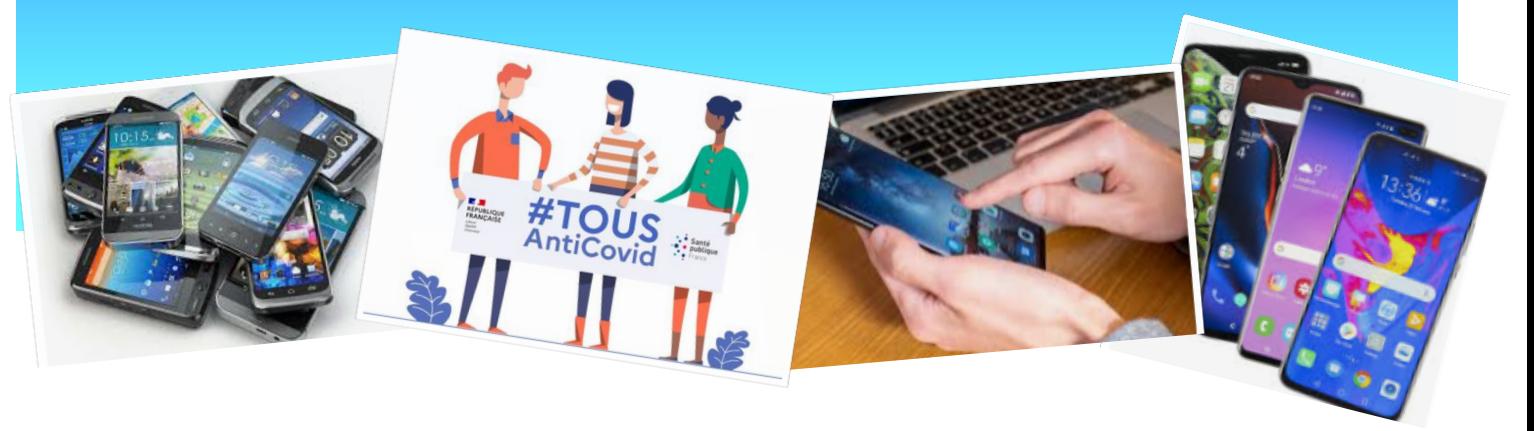

**Vous le savez, l'application « StopCovid », qui avait eu peu de succès dès la sortie du premier confinement, a été récemment remplacé par l'application « TousAntiCovid » à mettre à jour ou à télécharger sur nos Smartphones.**

**Restons Prudents, vigilants, prévoyants, en adoptant les bons gestes et en utilisant tous les moyens à notre disposition !!! Et notamment : nous vous recommandons de charger l'application « TousAntiCovid » sur vos smartphones**

## **Quelles sont les différences avec StopCovid ?**

TousAntiCovid est une version enrichie et interactive de la première application StopCovid. Cette dernière nous renseigne sur :

- **Ma Santé** : ai-je ou pas été en contact récemment avec un cas positif ?
- **↓ Les Infos** : Tous les chiffres clés mis à jour quotidiennement : Les nouveaux cas, le taux d'incidence, le taux d'occupation, le R effectif, le taux de positivité, …, mais aussi : le nombre de téléchargements de l'appli depuis la 1ère version, le nombre de personnes averties par l'application comme étant cas contact, et le nombre de personnes qui se sont déclarés positifs dans l'application.
- **Des informations d'ordre général sur** : le Covid-19, le confinement, les mesures mises en place…
- ↓ Un encart pour se déclarer positif au Covid-19 après avoir été testé.
- Un onglet pour rechercher **où me faire dépister localement**
- Un onglet pour générer toutes mes **Attestations de déplacement**

#### **Le principe de fonctionnement**

**TousAntiCovid fonctionne avec le Bluetooth du téléphone mobile** (comme StopCovid) et **n'utilise pas la géolocalisation.** L'application doit être toujours activée pour détecter un smartphone à proximité. Il ne faut donc pas la fermer, sauf éventuellement la nuit pour économiser la batterie du téléphone. Lorsque deux téléphones se croisent pendant au moins 15 minutes à moins d'un mètre, chacun enregistre l'autre dans l'historique de son application de manière cryptée. Cela permet à la personne qui se déclare positive dans l'application, de **prévenir l'ensemble des utilisateurs de TousAntiCovid qu'elle a croisé au cours des journées précédentes, à moins d'un mètre, durant au moins quinze minutes**. « *Quand une personne est testée positive, elle reçoit un code à usage unique avec son résultat de test. Si elle le souhaite, elle peut alors utiliser ce code pour signaler dans l'application qu'elle a été testée positive* »*,* précise le ministère de la santé. Les personnes alertées par l'application sont alors invitées à s'isoler et à effectuer un test de dépistage. Elles seront prises en charge de façon prioritaire comme toutes les personnes contact, **l'objectif étant de casser la chaîne de transmission du virus**.

Grâce à cette nouvelle appli, le gouvernement pourrait permettre à ses utilisateurs, après le déconfinement, de ne plus avoir à remplir les cahiers de traçage dans les restaurants, où sont mentionnés obligatoirement les nom, prénom, adresse, coordonnées téléphoniques de chaque client. Un QR Code à scanner pourrait être proposé en remplacement.

# **Pour économiser la batterie de votre Smartphone, nous vous recommandons de couper l'application TousAntiCovid le soir, dès lors que vous n'êtes plus en situation de croiser une personne potentiellement contaminée**

#### **L'attestation de déplacement**

Il est désormais possible et aisé d'élaborer et de générer directement l'attestation de déplacement sur son Smartphone. De surcroît, ce module vient d'être profondément modifié ces derniers jours, et désormais, les informations récurrentes peuvent être mémorisées pour la prochaine attestation (Sélectionner « Sauvegarder mes données » à la 1ère utilisation). Seul maintenant, le motif de sortie reste à cocher sur toute nouvelle attestation. Il ne reste ensuite qu'à la générer (En haut à droite du formulaire) pour ainsi créer sur son Smartphone un QR Code accompagné des principales informations qui pourront être montrées en cas de contrôle.

**Avec l'application TousAntiCovid, remplissez l'attestation de sortie en un seul Clic (Motif de sortie) et donc en un dixième de seconde ! Elle est ensuite stockée et visible sur le téléphone Attention, l'heure de création de l'attestation de sortie est enregistrée donc il faut la générer au plus tard avant de quitter** 

**son domicile sous peine d'être sanctionné en cas de contrôle**

### **Le téléchargement - Rappel**

Cette application est téléchargeable gratuitement sur Play Store et l'App Store, elle ne demande aucune installation particulière.

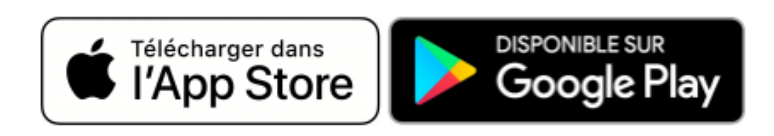

N'oubliez pas d'activer l'application à la première utilisation, ainsi que le matin, après l'avoir désactivée la veille.

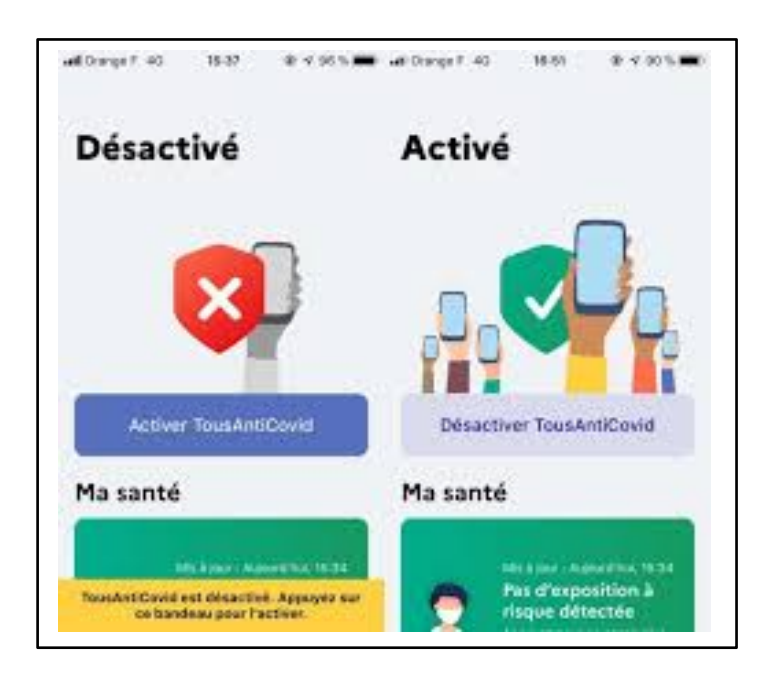

Prenez soin de vous dans l'attente de vous retrouver très prochainement.

# **Monique, Jacques, Thierry**

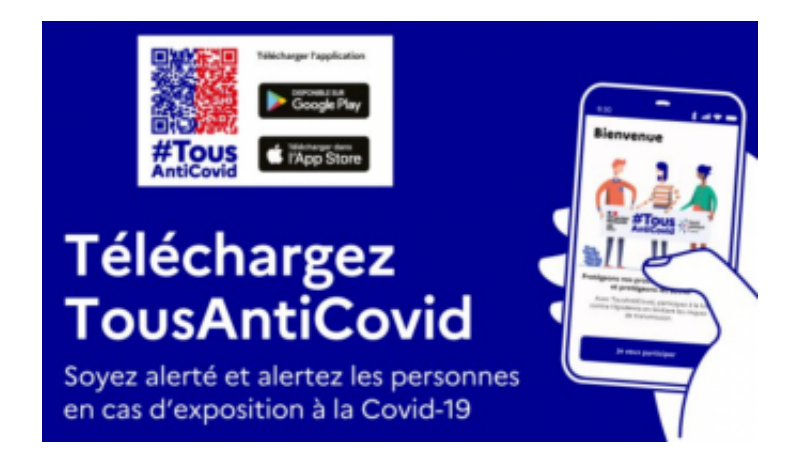

La rédaction de cette publication a été réalisé en grande partie avec le contenu d'un article du magazine « Le Journal des Femmes – Santé » du 30/10/2020. Qu'ils en soient ici remerciés !